# CIS 4004: Web-Based Information Technology Summer 2014

Homework Assignment #2 (100 pts) **Due Friday June 13, 2014** 

Instructor: Dr. Mark Llewellyn

markl@cs.ucf.edu

HEC 236, 407-823-2790

http://www.cs.ucf.edu/courses/cis4004/sum2014

Department of Electrical Engineering and Computer Science
University of Central Florida

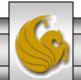

### Homework Assignment #2

- This assignment has three main objectives:
  - (1) To give you some practice using CSS and relative positioning with floats using the nested div element approach.
  - (2) To begin to deal with more complex page layouts.
  - (3) To utilize the new CSS3 table-cell display property to achieve the same effect as the nested div element approach to complex page design.
- Three of the four icon images that you need (HTML5, Twitter, and Identi.ca) are all available on the course web site. The CSS icon you'll get when your CSS page validates.

CIS 4004: Project 2 Page 2 © Dr. Mark Llewellyn

## HTML For Assignment #2

- For the first part of this assignment you will style an HTML5 document using relative positioning and floating elements so that the styled markup will render exactly as it appears on the next two pages. (The next page shows most of the document rendered, the following page shows the bottom portion of the rendered document.)
- You will produce a fluid layout style document. In other words, your document should resize the "columns" when the user resizes their browser window. Your layout should not "break" (experience float-slip) when this happens.
- The first part of this assignment must be done utilizing the nested <div> approach as covered in the notes.

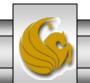

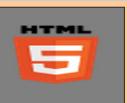

Opera

# The CIS 4004 NEWSLETTER

🖺 | file:///C:/COURSES/CIS%204004%20-%20Web%20Based%20Information%20Technology/CIS%204004%20-%20Summer%202014/Projects/Project%20Two% 🏥 🖤

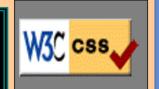

#### W3C Revises Website (June

Today the W3C launched its new Web site. This update follows the beta site announcement earlier this year. The new site features a harmonized design, simplified information architecture, new style for technical reports, and new content, including calendars and aggregated blogs. Visitors to the site will notice that there are (new) pages that have not yet been completed with up-todate content. The W3C plan to continue to add content to these pages, and welcomes your contributions. Please contact the W3C at site-comments@w3.org if you would like to contribute, or if you find any bugs or anomalies. For students in CIS 4004 - the validators are still found on the right-hand side of the page, but now appear closer to the top of the page.

# Students Voice Displeasure With HTML/CSS Validators

(May 29 - CIS reporter) Many students have voiced their frustrations of using HTML and CSS validators to validate class projects in CIS 4004. Citing primarily the difficulties in understanding what the validator was trying to tell them. One student claimed "wtf does "OMITTAG NO was specified" even mean?" We spoke to the instructor of the course, Dr. Mark Llewellyn, who stated that "validation is an important part of the proper design of a modern website and understanding the output from the validators comes with experience." Dr. Llewellyn noted that currently all correct HTML5 documents would still generate one validation warning that reads "The validator checked your document with an experimental feature: HTML5 Conformance Checker. This feature has been made available for your convenience, but be aware that it may be unreliable, or not perfectly up to date with the latest development of some cutting-edge technologies. If you find any issues with this feature, please report them. Thank you." Dr. Llewellyn stated that this warning is to be expected as HTML5 is not yet technically an offical standard.

# News Flash!! Assignment Grades Coming Soon (June 2 - A Special Correspondent) According to

an anonymous source close to the CIS 4004 course, "grades for the first homework assignment for CIS 4004 should be available on WebCourses now, perhaps by the time you are reading this news." Although our source did not wish to be identified in this article (his initials are MJL), we believe the information to be accurate at this time.

| * * Upcoming Events * *  Project 2 due June 13th  Project 3 end-of June sometime |
|----------------------------------------------------------------------------------|
| identi.ca  Follow the W3C on Twitter and identi.ca.                              |
| Reader Poll                                                                      |
| Hours/week devoted to CIS     4004.                                              |
| Number of projects you'd like to see this term.                                  |
| Send Data                                                                        |

© Copyright 2014 MJL Productions All Rights Reserved

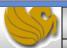

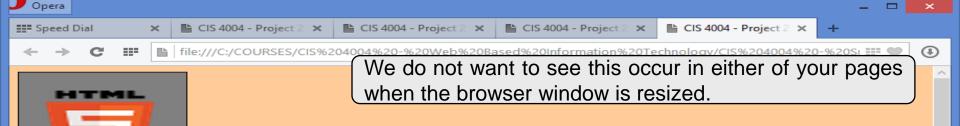

# The CIS 4004 NEWSLETTER

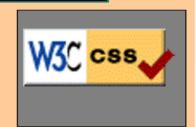

#### W3C Revises Website (June

1 - MJL) Today the W3C launched its new Web site. This update follows the beta site announcement earlier this year. The new site features a harmonized design, simplified information architecture, new style for technical reports, and new content, including calendars and aggregated blogs. Visitors to the site will notice that there are (new) pages that have not yet been completed with up-to-date content. The W3C plan to continue to add content to these pages, and welcomes your contributions. Please contact the W3C at site-comments@w3.org if you would like

# Students Voice Displeasure With HTML/CSS Validators

(May 29 - CIS reporter) Many students have voiced their frustrations of using HTML and CSS validators to validate class projects in CIS 4004. Citing primarily the difficulties in understanding what the validator was trying to tell them. One student claimed "wtf does "OMITTAG NO was specified" even mean?" We spoke to the instructor of the course, Dr. Mark Llewellyn, who stated that "validation is an important part of the proper design of a modern website and understanding the output from the validators comes with experience." Dr. Llewellyn noted that currently all correct HTML5 documents would still generate one validation warning that reads "The validator checked your document with an experimental feature: HTML5 Conformance Checker. This feature has been made available for your convenience, but be aware that it may be unreliable, or not perfectly up to date with the latest

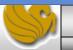

## Homework Assignment #2

- The second part of this assignment is to repeat the first part, but this time use the CSS3 table-cell display property to achieve your layout structure. Do not use the nested <div>element approach in this second part of the assignment.
- I've set many specific restrictions for this assignment. Be sure to follow all of them.
- As with the previous assignment, your HTML documents must validate as well as your CSS documents.
- Notice too, that the HTML5 and CSS images are somewhat fuzzy. I did not Photoshop the images they are as downloaded from W3C, I just enlarged them.

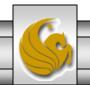

# CSS Restrictions For Assignment #2

- Do not use any inline or embedded styles for this assignment. Use only external style sheets. Divide your style rules into those that cover layout structure and those that cover fonts and colors into two different external stylesheets. Have each HTML document link to both external stylesheets.
- **Do not use any absolute positioning.** All positioning is to be relative positioning for this assignment.
- You can pick:
  - The background color for the body of the document.
  - The background colors for the columns, noting that the center column is a different color than the left and right columns which are also slightly different colors. The Twitter/identi.ca background is also different from any other background.
  - You can style the horizontal rules in any contrasting color to your background that you would like.

## Things To Note About The Document

- The column headers and the column text are in different fonts (headers: arial, content: times new roman).
- The reporter byline uses the vrinda font and is in a different color and is smaller than the normal text (I used 9pt).
- The horizontal rules are styled (they are not the default size and color).
- The center column of text must be wider than the left and right columns. The left and right columns do not need to be the same width.
- The first event in the upcoming events "box" is bold and red.
- In the main header uses the **broadway** font, the "CIS 4004" is in red, and "Newsletter" is in CASTELLAR font. All are 40pt.
- You can vary the fonts if you'd like, the fonts and sizes listed above are for reference only.

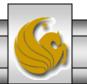

# Additional Restrictions For Assignment #2

- Your HTML markup must use the semantically correct elements throughout your document for both parts 1 and 2 of this assignment.
- Include at least four appropriate ARIA landmark roles in your markup.
- The CSS style sheet that covers the fonts, colors, etc. will be identical for both part 1 and part 2 of this assignment. The CSS structural style sheet will, by the nature of the requirements, be different.

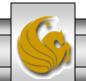

### What To Turn In

The deliverables for this assignment are to be submitted via WebCourses no later than 11:59pm Friday June 13, 2014 are:

### Part 1:

- 1. A valid HTML5 document using the nested <div> approach for structure. (15 pts)
- 2. Two valid CSS external stylesheets, one with structural styles, one for fonts, colors, etc.. (20 pts)
- 3. A document containing screen captures for both HTML5 validation and CSS validation (all three passing!) (5 pts)
- 4. Two screen shots, one showing your rendered document with a browser set to full screen and one showing the browser window reduced by 25% or more illustrating that no float-slip occurs in the reduced size browser window. (10 pts)

### Part 2:

- 1. A valid HTML5 document that utilizes the CSS table-cell display property approach for structure. (15 pts)
- 2. Two valid CSS external stylesheets, one with structural styles, one for fonts, colors, etc.. (20 pts)
- 3. A document containing screen captures for both HTML5 validation and CSS validation (all three passing!). Note that the font/color stylesheet should be unchanged from part 1. (5 pts)
- 4. Two screen shots, one showing your rendered document with a browser set to full screen and one showing the browser window reduced by 25% or more (10 pts)

CIS 4004: Project 2 Page 10 © Dr. Mark Llewellyn